UNIVERSIDADE FEDERAL DO RIO GRANDE DO SUL ESCOLA DE ENGENHARIA DEPARTAMENTO DE ENGENHARIA ELÉTRICA

EMANUEL DORIGON

# **MONITORAMENTO E CONTROLE DE UMA CONSTRUÇÃO AVÍCOLA**

Porto Alegre 2024

UNIVERSIDADE FEDERAL DO RIO GRANDE DO SUL ESCOLA DE ENGENHARIA DEPARTAMENTO DE ENGENHARIA ELÉTRICA

EMANUEL DORIGON

# **MONITORAMENTO E CONTROLE DE UMA CONSTRUÇÃO AVÍCOLA**

Projeto de diplomação apresentado ao Departamento de Engenharia Elétrica da Universidade Federal do Rio Grande do Sul, como requisito parcial para Graduação em Engenharia Elétrica.

Orientador: Prof. Dr. Ronaldo Husemann

Porto Alegre 2024

## EMANUEL DORIGON

# **MONITORAMENTO E CONTROLE DE UMA CONSTRUÇÃO AVÍCOLA**

Projeto de Diplomação apresentado ao Departamento de Engenharia Elétrica da Universidade Federal do Rio Grande do Sul, como requisito parcial para a obtenção do grau de Engenheiro Eletricista.

Porto Alegre, 19 de fevereiro de 2024

## **BANCA EXAMINADORA**

**Prof. Dr. Ronaldo Husemann** Orientador - UFRGS

 $\mathcal{L}_\mathcal{L}$  , which is a set of the set of the set of the set of the set of the set of the set of the set of the set of the set of the set of the set of the set of the set of the set of the set of the set of the set of

**Prof. Dr. Paulo Francisco Butzen** Banca Examinadora - UFRGS

 $\mathcal{L}_\mathcal{L}$  , which is a set of the set of the set of the set of the set of the set of the set of the set of the set of the set of the set of the set of the set of the set of the set of the set of the set of the set of

**Prof. Dr. Luiz Fernando Ferreira** Banca Examinadora – UFRGS

## **AGRADECIMENTOS**

Agradeço primeiramente a Universidade Federal do Rio Grande do Sul (UFRGS) e ao elenco de professores e administradores, em especial ao meu professor orientador, por tornarem este projeto de conclusão de graduação uma realidade. A Universidade, além de todo conhecimento fornecido, ela também oferece o acolhimento necessário, bastando o aluno ter boa vontade e empenho para obter sua formação superior. Por isso, deixo aqui o meu obrigado!

Não menos importante foram as pessoas que compartilharam esta trajetória comigo, familiares, amigos, colegas de moradia estudantil e entes queridos, pois estes contribuíram para esta formação, afinal, estamos aqui para tornar esta sociedade um pouco melhor do que ela era antes, ou ainda, para não repetirmos erros cometidos no passado. Neste sentido, deixo meu profundo agradecimento a todos.

#### **RESUMO**

O ramo de produção avícola do Brasil é reconhecido por outros países como o maior do mundo, fato notório pelos dados de produção interna e de exportação da carne (AGRICULTURE, 2024). Para manter este patamar é importante que o produtor rural invista na aquisição de novas tecnologias de produção, bem como sistemas para manter/melhorar o bem-estar e a ambiência da ave, que por sua vez geram no final ganhos com produtividade. Este tipo de produção depende diretamente da temperatura e da umidade relativa do ar do local, pois a ave tem uma faixa ideal, e quanto mais próximo estiver do ideal, maiores serão as chances de obter um lote de alta qualidade. Neste sentido é que entra este projeto, ele visa resolver um problema de monitoramento de temperatura, pois em alguns aviários localizados em cidades do interior o monitoramento da temperatura é realizado apenas em um sensor, não interpretando corretamente a distribuição da temperatura ao longo da construção. Para isso, foi criado um sistema que contém diversos sensores (DHT22 e LDR), atuadores (motor de passo e exaustores), controlador (Arduino Mega) e programa (Interface Homem Máquina criada dentro do Visual Studio) que trabalham simultaneamente para controlar a temperatura do ambiente. Também, o controlador foi conectado a uma placa de comando que contém todos os componentes necessários para energizar sensores e atuadores (controlador, placa e bateria) foi instalado em uma caixa plástica para ficarem protegidos de danos humanos e do ambiente. A solução proposta foi validada em um ambiente não produtivo e posteriormente foi testada no ambiente produtivo. O sistema operou com sucesso, coletando os dados dos 20 sensores, atuando sobre os 6 atuadores e gerando informação visual para o produtor monitorar o ambiente e executar comandos/ações.

**Palavras-chave:** Aves; Produção; Controlador embarcado.

## **ABSTRACT**

The poultry production sector in Brazil is recognized by other countries as the largest in the world, a fact evident from both internal production and meat exportation data (AGRICULTURE, 2024). To maintain this status, it is important for rural producers to invest in acquiring new production technologies, as well as systems to maintain/improve bird welfare and environment, which in turn lead to productivity gains. This type of production directly depends on the temperature and relative humidity of the air in the location, as birds have an ideal range, and the closer it is to ideal, the higher the chances of obtaining a high-quality batch. It is in this context that this project comes in; it aims to solve a temperature monitoring problem, as in some poultry houses located in rural areas, temperature monitoring is carried out only at one sensor, failing to accurately interpret the temperature distribution throughout the structure. For this purpose, a system was created containing multiple sensors (DHT22 and LDR), actuators (stepper motor and exhaust fans), a controller (Arduino Mega), and a program (Human-Machine Interface created within Visual Studio) that work simultaneously to control the ambient temperature. Additionally, the controller was connected to a command board containing all the necessary components to power sensors and actuators (controller, board, and battery), which were installed in a plastic box to protect them from human damage and the environment. The proposed solution was validated in a non-productive environment and subsequently tested in a productive environment. The system operated successfully, collecting data from 20 sensors, acting on 6 actuators, and providing visual information for the producer to monitor the environment and execute commands/actions.

**Keywords:** Birds; Production; Embedded Controller.

## **LISTA DE FIGURAS**

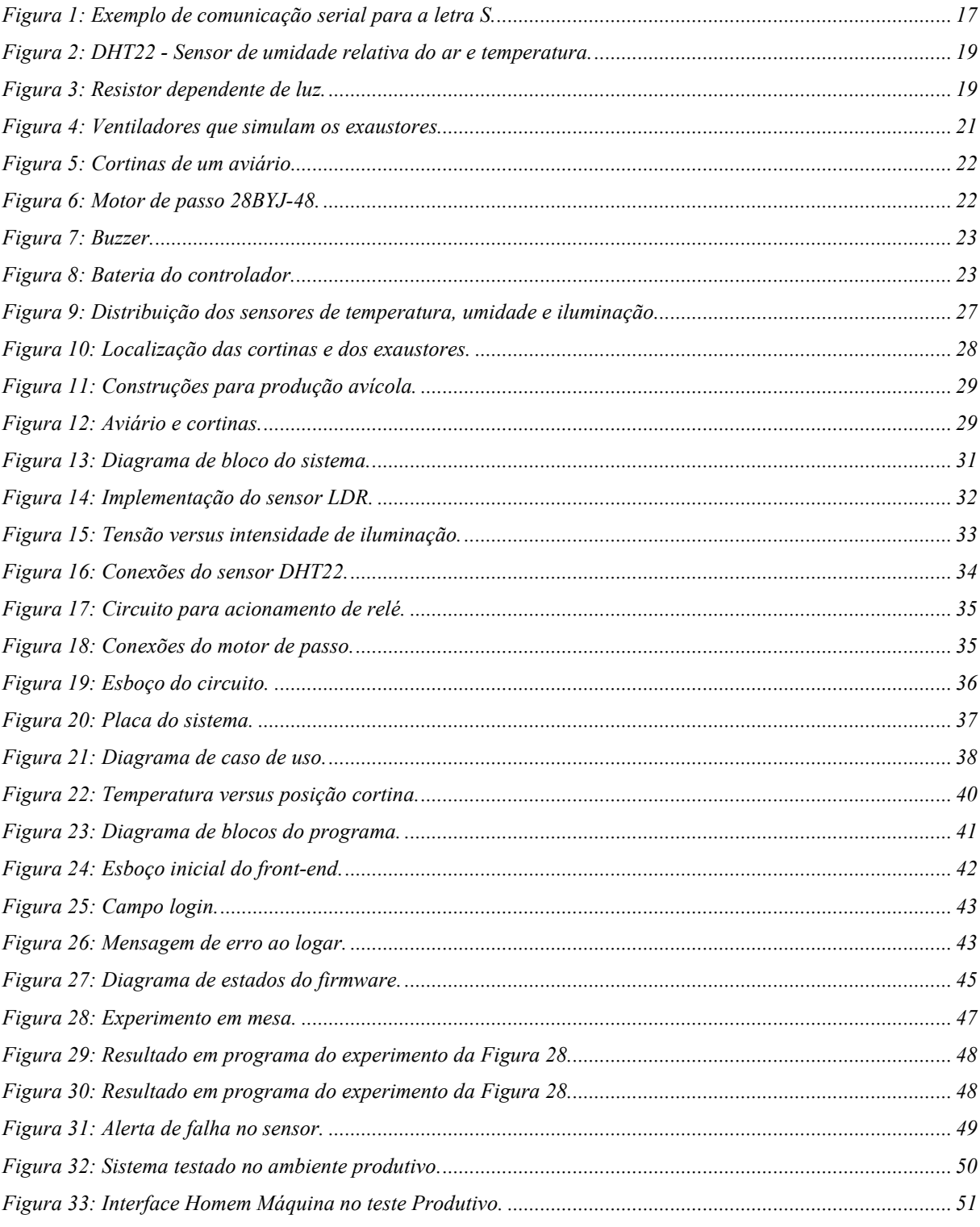

# **LISTA DE TABELAS**

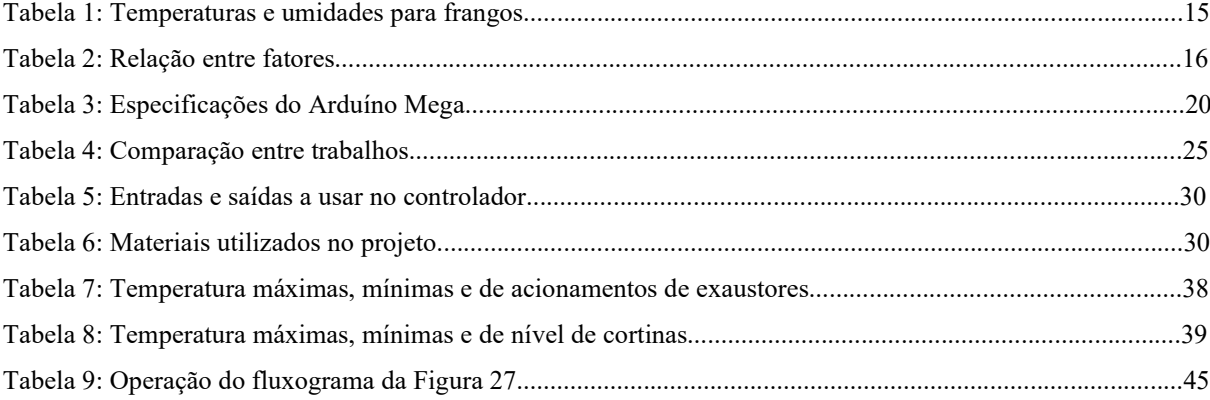

## **LISTA DE ABREVIATURAS**

- ASCII American Standard Code For Information Interchange
- EEPROM Electrically-Erasable Programmable Read-Only Memory

GB -  $10^9$  bytes

- HMI Human Machine Interface
- ICSP In-Circuit Serial Programming
- LDR Light Dependent Resistor
- PWM Pulse Width Modulation
- RAM Random Access Memory
- RPM Rotações Por Minuto
- SRAM Static Random Access Memory
- USB Universal Serial Bus

# **SUMÁRIO**

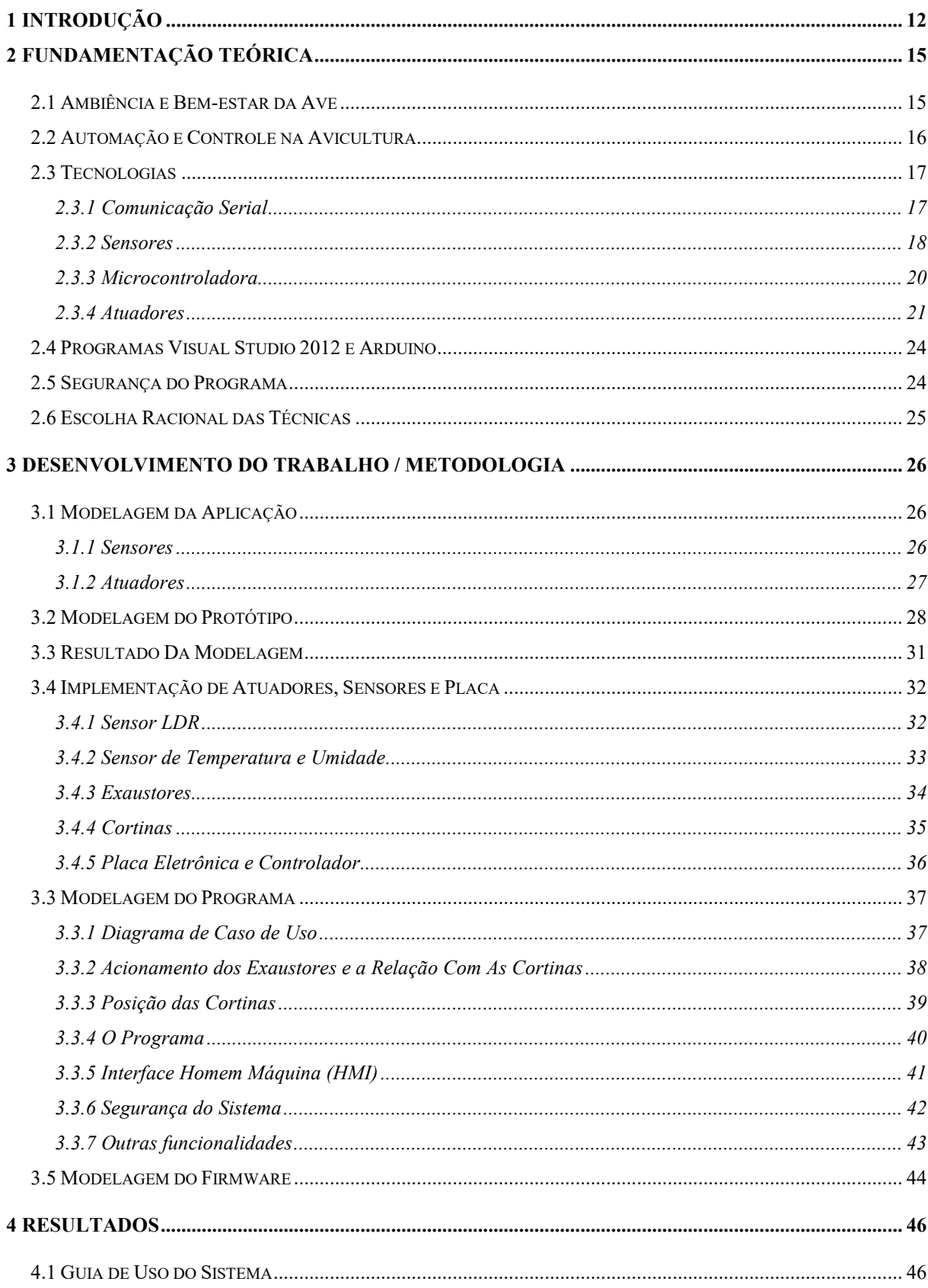

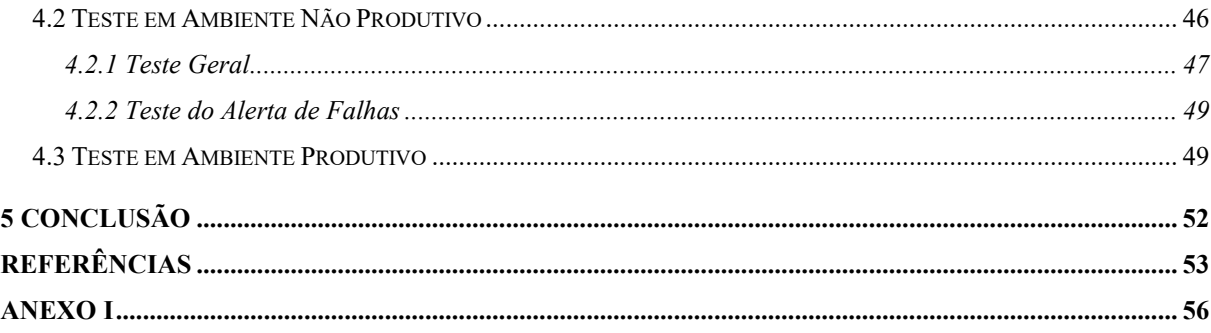

## <span id="page-11-0"></span>**1 INTRODUÇÃO**

O Brasil é o segundo maior produtor de carne de frango do mundo com 14,9 milhões de toneladas produzidas no ano de 2023. Desta produção, 33,2% são exportados, tornando o país o maior exportador de carne de frango do mundo (AGRICULTURE, 2024). Dentro do país estima-se que possui 26 mil construções destinadas à produção, totalizando 3,12 bilhões de aves criadas por ano (HONORATO, 2023).

Os galpões atuais contam com automação no processo de alimentação. Uma vez que hoje, a maioria das novas construções recebem a automação na alimentação, pois fica inviável a instalação de equipamentos manuais (FRONZA, 2020). Outras automações, como o caso do controle de temperatura, umidade relativa do ar e gases, são instaladas com baixo nível de cobertura, ou seja, são instaladas em alguns pontos ou não são instalados, fica a cargo do produtor realizar a interpretação de todo o galpão sem uso de sensor.

O controle sem uso de sensor de temperatura, umidade relativa do ar, exaustores, luminosidade causa uma incorreta interpretação do estado climático dos galpões, pois a dimensão dele é grande e o produtor não consegue analisar a distribuição da temperatura, ocasionando uma piora do bem-estar da ave. O autor Santos, afirma que em dias de alta temperatura, geralmente no verão a boa genética do animal não consegue entregar todo seu potencial em função do mal-estar que a temperatura causa ao animal (SANTOS, 2008). Este fato, tem por consequência a redução da lucratividade do lote, uma vez que a ave fica estressada devido às condições do ambiente fora do ideal, gerando um aumento na conversão alimentar (kg de alimento convertido em kg de carne) e consequentemente prejuízo ao criador. Ainda, pode causar a morte da ave, como revela um estudo, indicando que 5,65% do lote morre antes de chegar a sua fase final (GUERINI, TRONCARELLI, *et al.*, 2016).

Percebendo a importância da temperatura do ambiente no sistema produtivo em questão, este projeto foi proposto para criar uma solução para aumentar o controle. Por isso, esta solução teve enfoque principal no controle da temperatura, pois interferem no bem-estar da ave. Para isso, foi preciso obter leituras que interpretam corretamente as condições de todo o ambiente, levando em consideração medidas de oito sensores de temperatura, oito sensores de umidade relativa do ar e quatro LDR para monitoramento de luminosidade, todos distribuídos no galpão. Como resultado, foram previstos controlando atuadores cortinas, que são as aberturas laterais da construção e exaustores que removem o ar através de pressão negativa, todos eles de forma automática para elevar ou reduzir a temperatura e umidade.

Levantado a demanda do *hardware* necessário para construir o sistema, foi então desenhado o esboço do circuito no programa WhiteBoard. Na sequência foi possível implementá-los em uma placa padrão, ao qual une através de trilhas de cobre e solda de estanho todos os resistores, opto-acopladores, transistores, leds, pinos, fios, shield, buzzer e controlador. Como a placa é um *hardware* relativamente sensível, foi posta dentro de uma caixa para protegê-la contra os danos que o ambiente e/ou humano possam vir a ocasionar. Também, dentro desta caixa há uma bateria que alimenta o circuito, permitindo dessa maneira que a placa opere normalmente e emite alertas sonoros em casos de falta de energia elétrica. Na parte externa da caixa existe um cabo USB que envia os dados dos sensores para o computador e o computador envia comandos para controlar os atuadores, também há um segundo cabo USB para recarregar a bateria e 47 fios que conectam os sensores e atuadores.

Para o(a) usuário(a) utilizar o sistema através da Interface Homem Máquina foi construído um programa no Visual Studio 2012 para aplicações em Windows 32 bits na linguagem C++. O qual é possível implementar telas de programas com botões e cartões de dados para o usuário interagir com o sistema conforme programação previamente definida. Nele, foram usados 33 cartões de dados, 14 botões, 34 textos estáticos, 5 imagens e somou 1760 linhas de programação para obter o programa final. Toda a informação processada é exibido em uma tela do computador, podendo o produtor controlar o sistema, visualizar as temperaturas e umidades e suas médias, visualizar a temperatura ideal e a temperatura de acionamento dos exaustores, visualizar a intensidade luminosa, observar quais são os atuadores que estão ligados ou desligados, ativar ou desativar a automação dos atuadores, ver e escutar alarmes de falha e qual sensor falhou, alterar a faixa de idade do lote, regular o nível das cortinas e visualizar a posição atual das cortinas.

Para a validação do sistema foram realizados dois testes, o primeiro deles no próprio ambiente de desenvolvimento, ao qual não é produtivo. Para isso, foi conectado o cabo USB ao computador e verificado se todos os sensores estavam conectados. Na sequência, rodado o programa e observado se algum dos sensores apresentaria falha de leitura, em caso não haver falha o sistema está pronto para ser usado permanentemente. O segundo teste foi executado em um ambiente produtivo, ou seja, no local onde está o galpão. Novamente, conectado o cabo USB ao computador e verificado se todos os sensores estão conectados a caixa do controlador, rodado o programa e validado se nenhum dos sensores apresenta falha de leitura. No caso de não haver falhas, o programa pode ser operado permanentemente.

Nos próximos capítulos será relatado como foi desenvolvido o projeto, iniciando pela fundamentação teórica que explica quais componentes e teorias foram utilizadas. Na sequência

o capítulo de desenvolvimento e métodos, para mostrar o passo a passo da obtenção da placa eletrônica e do programa que gerencia o sistema. Por último e não menos importante, o capítulo de resultados, que relata dois testes, o primeiro deles realizado em Porto Alegre-RS (ambiente não produtivo) e o segundo realizado em Arvorezinha-RS o qual é o ambiente produtivo.

## <span id="page-14-1"></span>**2 FUNDAMENTAÇÃO TEÓRICA**

#### <span id="page-14-2"></span>**2.1 Ambiência e Bem-estar da Ave**

Num ambiente avícola o bem-estar da ave pode ser visto como sendo o estado da ave em relação às suas tentativas de adaptar-se ao ambiente (BROOM, 1986). Também, pode ser definida como a soma dos fatores biológicos e físicos que impactam o animal, consistindo-se em um dos principais responsáveis pelo sucesso ou fracasso do sistema de produção avícola (FURLAN e MACARI, 2002). Contida neste conceito, a ambiência tem um papel fundamental na adaptação da ave ao ambiente no qual se encontra inserida. Isso leva a afirmar que ela está ligada com o bem-estar da ave, constituindo dois elementos importantes na produção animal (SILVA e VIEIRA, 2010).

Diferente dos seres humanos, o frango tem menos meios de transferência de calor de seu corpo para o ambiente, uma vez que elas não transpiram. A respiração é o meio em que a ave realiza a troca de calor, aumentando à medida que a temperatura sobe para resfriar seus órgãos internos (EMBRAPA, 2008).

Outra peculiaridade do frango é que ele não possui somente uma temperatura ideal, ou seja, ela varia ao longo de sua vida. Inicialmente, nos primeiros 15 dias de vida a ave constituise ave poiquilotérmicas, ou seja, animais de sangue-frio, sendo que sua temperatura corporal está condicionada a do ambiente (INDUSTRIAL, 2020). Ficando sua temperatura ideal em 32 °C. Já ao final de sua vida, quando conseguem manter a temperatura dos órgãos internos, a temperatura ideal é de 21 °C. A Tabela [1](#page-14-3) exibe as faixas ideais conforme a idade do frango. Já a umidade, difere da temperatura, pois permanece constante durante toda a vida da ave, ficando entre 60 e 70% (INDUSTRIAL, 2020).

<span id="page-14-0"></span>

| Dias de vida     | Temperatura -<br>Sensação Frio | $Temperature -$<br>Termo | Temperatura -<br>Sensação Quente | Umidade [%] |
|------------------|--------------------------------|--------------------------|----------------------------------|-------------|
|                  | $\rm ^{\circ}C$                | neutralidade $[°C]$      | $\rm ^{\circ}C$                  |             |
| Faixa 1: 1 a 7   | 28                             | 32                       | 35                               | 60 a 70     |
| Faixa 2: 8 a 14  | 25                             | 30                       | 32                               | 60 a 70     |
| Faixa 3: 15 a 21 | 21                             | 28                       | 30                               | 60 a 70     |
| Faixa 4: 22 a 35 | 20                             | 25                       | 28                               | 60 a 70     |
| Faixa 5: 36 a 42 | 18                             |                          | 28                               | 60 a 70     |

<span id="page-14-3"></span>**Tabela 1:** Temperaturas e umidades para frangos.

**Fonte:** (FURLAN e MACARI, 2002).

Como mencionado, a ambiência tem ligação direta com o bem-estar da ave, uma vez que as condições de confinamento causam estresse, que por consequência resultam em respostas fisiológicas e comportamentais maléficas (MARIN, FREYTES, *et al.*, 2001). De acordo com ((FAWC), 2019), existem cinco níveis de bem-estar animal, sendo eles:

- 1) Estar livre de fome, sede ou má-nutrição;
- 2) Estar livre de desconforto;
- 3) Estar livre de dor, injúria ou doença;
- 4) Estar livre para expressar seu comportamento normal;
- 5) Estar livre de medo e estresse.

Estes possuem relação direta com a densidade de produção, pois quanto maior, maior a chance de agravar o nível de bem-estar. Fato que os produtores estão sempre observando, pois querem sempre aumentar a densidade para aumentar os lucros ou diminuir densidade para reduzir custos envolvidos (tendo um meio-termo ideal), como conta em entrevista o coordenador Daniel Rodigheri (RURAL, 2023).

Na Tabela [2](#page-15-2) são mostrados três exemplos de modos de operação, relacionando os fatores densidade, tecnologia e bem-estar. Percebe-se que o investimento em tecnologia permite a adesão da densidade alta de produção.

<span id="page-15-0"></span>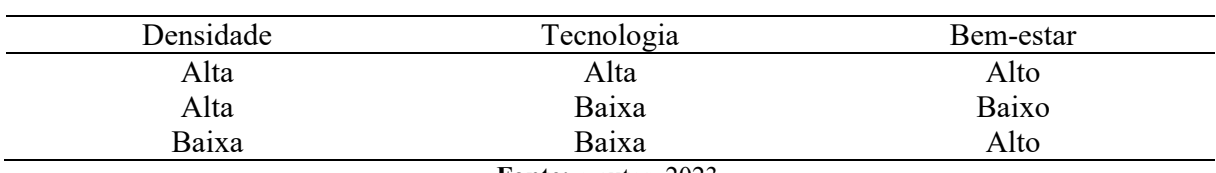

<span id="page-15-2"></span>**Tabela 2:** Relação entre fatores.

**Fonte:** o autor, 2023.

#### <span id="page-15-1"></span>**2.2 Automação e Controle na Avicultura**

A avicultura brasileira intensificou-se na década de 70 devido a empresas processadoras e especialistas no ramo, tendo como objetivo o consumo interno e a exportação de carne. Para iniciar, foram criados aviários 100% manuais, com nenhuma automação elétrica (conforme Indústria 1.0). Com o passar dos anos houve uma forte corrida contra o tempo, pois na década de 70 já se falava em Indústria 3.0 (substituição gradual da mecânica pela digital). Com este fato, foram nascendo aviários cada vez mais modernos e cada vez mais produtivos. Hoje especialistas no negócio relatam que é viável a instalação de aviários modernos, ou seja, aqueles que possuem automações (RURAL, 2023), pois o principal ganho está relacionado com a possibilidade de aumentar a densidade de aves por metro quadrado (densidade de produção).

## <span id="page-16-1"></span>**2.3 Tecnologias**

Neste capítulo serão mostrados os atuadores, controladores e sensores utilizados neste projeto. Também, será explicado o funcionamento de cada um deles.

## <span id="page-16-2"></span>**2.3.1 Comunicação Serial**

Este projeto fez uso da comunicação serial, esta que torna possível a comunicação através de apenas um fio. Basicamente, se trata de envio de mensagens através de bit, ou seja, enviada bit a bit no decorrer do tempo e o programa trata de converter os mensagem enviada/recebida na sua forma original. Na [Figura 1](#page-16-0) é mostrado como a letra *S* é enviada na forma serial, observando que em 8 clocks é enviado o número hexadecimal 0x53, que representa a letra no ASCII.

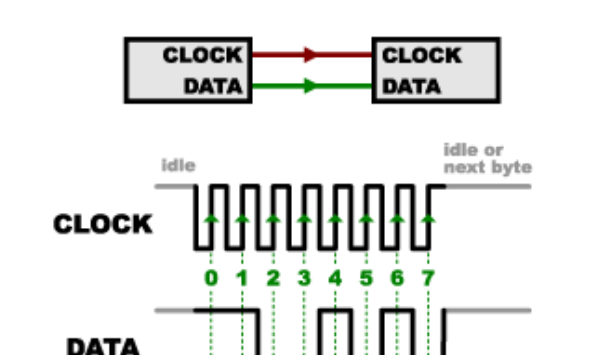

<span id="page-16-0"></span>**Figura 1:** Exemplo de comunicação serial para a letra *S*.

n O  $0x53 = ASCII$ 

**Fonte: (SPARKFUN)**.

A comunicação Serial foi usada para a interação entre controlador e computador (será explicado nos próximos capítulos). Também, a mesma tecnologia é usada nos sensores de temperatura e umidade, fato que é muito bom para esta aplicação, já que a os sensores podem alcançar uma distância de até 20 metros sendo necessário apenas um fio para troca de dados.

A grande vantagem da comunicação serial está no fato dela ser uma aplicação de baixo custo e de fácil compreensão e implementação pelo usuário, adaptando-se bem a este projeto.

#### <span id="page-17-0"></span>**2.3.2 Sensores**

2.3.2.1 Sensor de Temperatura e Umidade Relativa do Ar

Levantada a demanda de controle de temperatura no ambiente, foi procurado no mercado por sensores de temperatura. Alguns modelos apareceram, como o caso do DTH11 e do W1209, porém optou-se pelo sensor DHT22 devido sua precisão, por ter incluído o sensor de umidade e por ser um sensor emplacado, ou seja, os componentes estão sobre uma placa e os pinos são apenas de alimentação e de transferência de dados. Seu custo-benefício é um pouco mais elevado em relação à concorrência, mas mesmo assim foi escolhido para ser o sensor do projeto.

O DHT22 visto na [Figura 2](#page-18-0) possui detecção de umidade capacitiva e medição de temperatura de alta precisão. Conecta-se a um microcontrolador que transmite em sua saída (Output) um sinal digital (AOSONG). O DHT22 efetua medições de temperatura por meio de termistor que pode capturar temperaturas entre menos 40 até 125 °C e umidade relativa do ar com sensor capacitivo entre 0 e 100%. Tem um tamanho pequeno, baixo consumo de energia, resposta rápida, baixo custo, intervalo de medição a cada 2 segundos e distância de transmissão de sinal de até 20 metros.

<span id="page-18-0"></span>**Figura 2: DHT22 -** Sensor de umidade relativa do ar e temperatura.

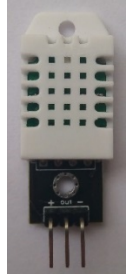

**Fonte:** o autor, 2023.

O módulo da [Figura 2](#page-18-0) possui apenas 3 pinos, os laterais são de alimentação e o central é de sinal serial. Possui instalação relativamente rápida, uma vez que o usuário precisa conectálo diretamente ao Arduino e posteriormente, configurar a porta via programa para comunicação serial.

2.3.3.2 LDR – Resistor Dependente De Luz

Para mensurar a iluminação será necessário medir sua intensidade. Para isso são utilizados quatro sensores LDR 5mm (resistor sensível à luz), um deles sendo mostrado na [Figura 3.](#page-18-1) Internamente o sensor possui o material *sulfeto de cádmio* que é proporcionalmente sensível à iluminação, diminuindo sua resistência quando a intensidade luminosa aumenta e aumentando sua resistência quando a intensidade luminosa diminui (UFRJ, 2024). Neste projeto a iluminação será analisada instantaneamente, ou seja, será exibido a atual intensidade de iluminação.

<span id="page-18-1"></span>**Figura 3:** Resistor dependente de luz.

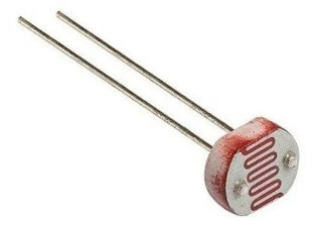

**Fonte:** (ELETROGATE, 2023)

#### <span id="page-19-1"></span>**2.3.3 Microcontroladora**

A microcontroladora, também chamada de microcontrolador, é uma placa eletrônica que pode atuar como receptora e atuadora, ou seja, pode receber computação física através de sensores e/ou enviar computação física para acionar atuadores. Esta computação é controlada pelo usuário, bastando-o programar o sistema a executar o processo conforme suas necessidades (MCROBERTS, 2011). Também, o microcontrolador pode ser visto como um computador dentro de um chip, possuindo as mesmas funcionalidades, porém com menor desempenho.

#### 2.3.3.1 Arduíno Mega e Placa Embarcada

Arduino Mega e Arduino Uno são placas eletrônicas baseadas no microcontrolador ATmega2560. Ambas têm um conector de alimentação, um conector ICSP e um botão de reiniciar. A placa tem todo o circuito eletrônico para o microprocessador operar, bastando conectar à fonte de alimentação. Além disso, existe a possibilidade de embarcar outras funcionalidades à placa, ou seja, é possível conectar sobre sua parte superior outras placas com funções complementares. As placas Arduino Mega e Arduino Uno contam com as funcionalidades exibidas na Tabela [3.](#page-19-2)

<span id="page-19-0"></span>

| Característica Arduino Uno<br>Características Arduino Mega |                                                      |                |  |  |  |
|------------------------------------------------------------|------------------------------------------------------|----------------|--|--|--|
| Microcontrolador                                           | Atmega328P                                           | AVR Atmega2560 |  |  |  |
| Portas digitais                                            | 14                                                   | 54             |  |  |  |
| Portas analógicas                                          | 6                                                    | 16             |  |  |  |
| Portas PWM                                                 | 6                                                    | 15             |  |  |  |
| Portas seriais                                             |                                                      | 8              |  |  |  |
| Memória Flash                                              | $32$ kB $(0.5$ kB para o                             | 256 kB         |  |  |  |
|                                                            | bootloader                                           |                |  |  |  |
| Memória SRAM                                               | $2$ kB                                               | 8 kB           |  |  |  |
| Memória EEPROM                                             | $1 \text{ kB}$                                       | 4kB            |  |  |  |
| Clock                                                      | 16MHz                                                | 16 MHz         |  |  |  |
| Conexão                                                    | <b>USB</b>                                           | <b>USB</b>     |  |  |  |
| Tensão de operação                                         | 5V                                                   | 5V             |  |  |  |
| Tensão de alimentação                                      | 7V - 12V                                             | 7V - 12V       |  |  |  |
|                                                            | $E \rightarrow \ell \ell$ introlled of $E$<br>$\sim$ |                |  |  |  |

<span id="page-19-2"></span>**Tabela 3:** Especificações do Arduíno Mega.

**Fonte:** (ALBUQUERQUE), 2023.

#### <span id="page-20-1"></span>**2.3.4 Atuadores**

Os atuadores serão usados para controlar a temperatura do ambiente. Para isso, foram utilizados dois motores de passo, quatro micro-exaustores e LED. Assim como, será utilizado um buzzer para alertar ocorrências não desejadas. Nos próximos dois itens eles serão explicados com maiores detalhes.

## 2.1.5.1 Exaustores

<span id="page-20-0"></span>Os quatro exaustores que serão utilizados são da marca 5+, possuindo tensão 4.2V, 5500 RPM à 0,2 A. Na [Figura 4](#page-20-0) é mostrado o exaustor e sua dimensão. Para acioná-los, serão usados transistores 2SC2655, pois ele precisa de 0.2A para operar plenamente e o Arduino fornece no máximo 5 mA de corrente.

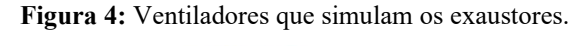

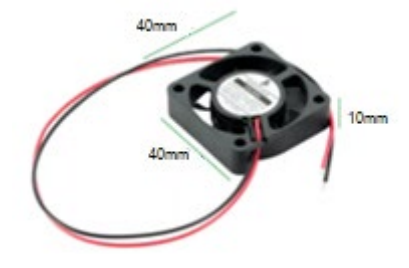

**Fonte:** (LIVRE, 2023).

## <span id="page-20-2"></span>2.1.5.2 Lonas

As lonas mostradas na [Figura 5,](#page-21-0) são aberturas laterais do galpão que permitem a entrada de ar para ventilação natural. Geralmente, são abertas em momentos do dia em que a temperatura externa é amena, já em momentos que a temperatura externa é superior em relação à interna elas são fechadas e é feito o uso da exaustão de pressão negativa.

<span id="page-21-0"></span>**Figura 5:** Cortinas de um aviário.

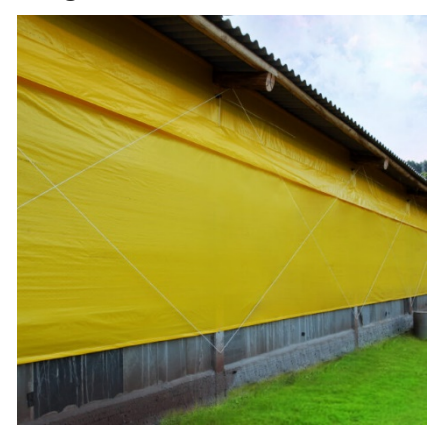

**Fonte:** (RAFITEC, 2024).

<span id="page-21-1"></span>Inicialmente, o controle será simulado por um motor de passo 28BYJ-48 mostrado na [Figura 6.](#page-21-1) Sua alimentação é 5V, usa 4 pinos digitais (4 fases), redução interna 64:1 e ângulo de passo de 5°. Este é um motor educacional popular no mercado que se disseminou devido sua facilidade de implementação.

#### **Figura 6:** Motor de passo 28BYJ-48.

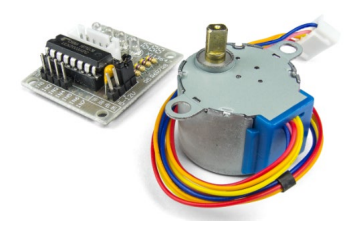

**Fonte:** (CORE, 2023).

2.1.5.3 Alarme

Tendo como finalidade alertar o usuário para falhas do sistema, é implementado o alarme. Dessa forma, será possível minimizar o risco de prejuízos financeiros causados por falhas de sistema em ausências do produtor. Para simular o alarme industrial, será utilizado o buzzer mostrado na [Figura 7,](#page-22-0) sua tensão de alimentação é 5V e para acioná-lo é necessário colocá-lo em série com um resistor de 100 Ohm.

<span id="page-22-0"></span>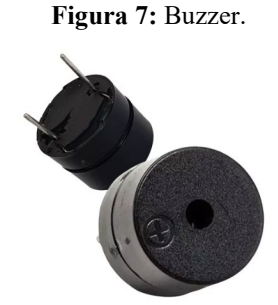

**Fonte:** (LIVRE, 2023).

2.1.5.4 Bateria

Para garantir o funcionamento em momentos em que a concessionária local de energia elétrica não estiver fornecendo energia, usa-se baterias para alimentar o hardware e sensores. Neste projeto, foi usado uma bateria 5V de 10Ah da marca Aibocn, mostrada na [Figura 8,](#page-22-1) a qual conta com saída USB e possui um sistema de detecção de consumo, ou seja, a bateria interrompe o fornecimento caso não haja consumo. Ela será recarregada pela rede em momentos de pleno fornecimento. Estima-se que esta tem capacidade de suprir até 12 horas de operação da placa e controlador. Assim, o sistema continuará operando mesmo que a rede de energia elétrica não tenha energia.

<span id="page-22-1"></span>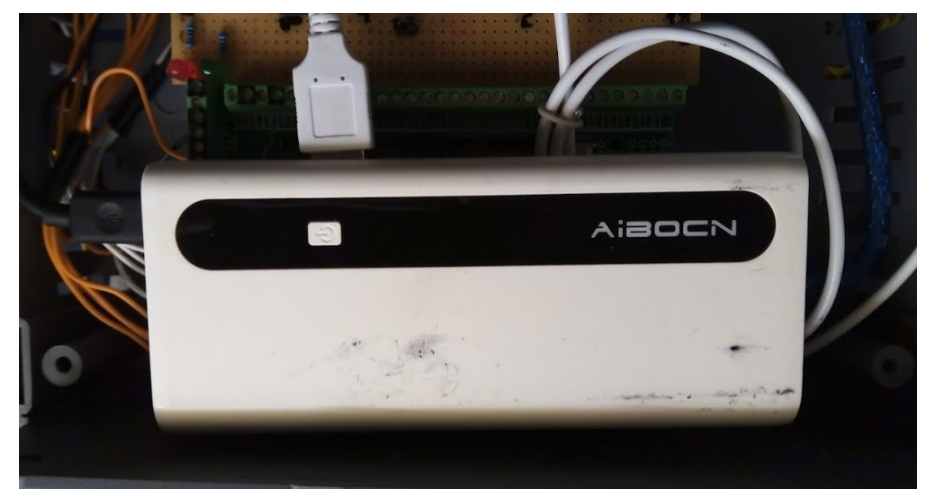

**Figura 8:** Bateria do controlador.

**Fonte:** O autor, 2024.

#### <span id="page-23-0"></span>**2.4 Programas Visual Studio 2012 e Arduino**

Uma das funcionalidades do Visual Studio 2012 é a criação de programas em Windows 32 bit com linguagem de programação C++. Nele, é possível criar telas de programas que possuem botões e cartões de dados que interagem com o usuário(a). Além disso, o programa permite o uso de outras linguagens e outras aplicações, como o caso da aplicação Web.

O programa do Arduino é um programa usado para o desenvolvimento do firmware que controla a placa Arduino, sua linguagem de programação é a C. De modo geral, permite a criação de diversos tipos de aplicações que interagem com sensores e atuadores, geralmente dominando o mercado educativo pela sua facilidade de uso e pelo baixo custo de aquisição, tanto para sensores quanto para o próprio controlador.

## <span id="page-23-1"></span>**2.5 Segurança do Programa**

O presente sistema visa controlar o ambiente das aves, este que controlará a temperatura, umidade relativa do ar e iluminação, por isso, precisa ser robusto e não pode tolerar falhas ou ataques por pessoas de má-fé que queiram causar prejuízos ao produtor.

Goes afirma que na era da indústria 4.0 as organizações devem se preocupar com ataques que possam interferir no processo produtivo. Ele ressalta que devem ser considerados os três pilares ao se trabalhar com segurança de informação, sendo eles:

- **Confidencialidade:** proteger o conteúdo da informação, permitindo o acesso apenas por pessoas autorizadas;
- **Integridade:** garantir que a informação permaneceu inalterada desde sua origem até o seu destino;
- **Disponibilidade:** fazer com que as pessoas tenham acesso à informação no mesmo momento que desejarem fazê-la.

## <span id="page-24-0"></span>**2.6 Escolha Racional das Técnicas**

Na Tabela 4 é exibido o comparativo entre trabalhos no controle do bem-estar da ave. Na primeira linha é informado com a letra "X" o que este projeto irá controlar/monitorar e nas linhas abaixo é marcado com a mesma letra o que os demais projetos controlam/monitoram. Observando que o presente projeto não irá monitorar a qualidade do ar. Outras aplicações, como o caso da Interface Homem Máquina, são usadas na maioria dos projetos. Com respeito a quantidade de sensores utilizados, este projeto usa 8 sensores de temperatura e 8 sensores de umidade, enquanto os demais utilizam apenas 1 sensor.

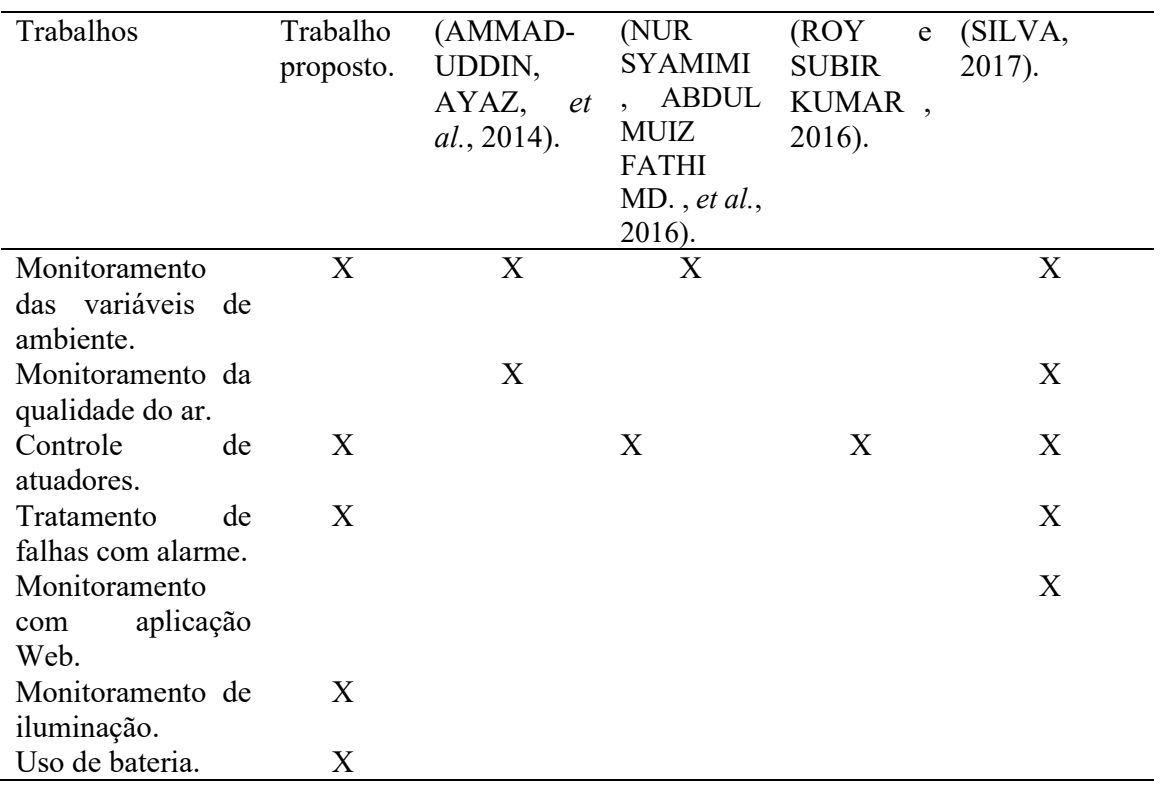

**Tabela 4:** Comparação entre trabalhos.

**Fonte:** O autor, 2024.

#### <span id="page-25-0"></span>**3 DESENVOLVIMENTO DO TRABALHO / METODOLOGIA**

Neste capítulo será apresentado de forma detalhada o passo a passo da obtenção do sistema que tem como finalidade o controle do ambiente da ave, quantificando a quantidade de sensores e atuadores necessários, assim como, definindo qual o meio físico (digital ou analógico) de cada um deles.

## <span id="page-25-1"></span>**3.1 Modelagem da Aplicação**

#### <span id="page-25-2"></span>**3.1.1 Sensores**

Para aumentar o controle térmico do ambiente da ave será necessário realizar o monitoramento da temperatura e umidade relativa do ar em 8 pontos. Na [Figura 9](#page-26-0) é mostrado a distribuição dos pontos, sendo os pontos azuis monitoramento de umidade e os pontos vermelhos monitoramento de temperatura. Como os sensores têm limite de transmissão de dados de 20 metros, a distribuição deles ficou concentrada no centro do galpão numa faixa de 40 metros de cobertura.

[A Figura 9](#page-26-0) também mostra a posição dos sensores de iluminação (LDR), representados pelos círculos. Foram dispostos 4 LDR para monitorar todo o galpão, espaçados por 32 metros.

![](_page_26_Figure_0.jpeg)

<span id="page-26-0"></span>**Figura 9:** Distribuição dos sensores de temperatura, umidade e iluminação.

**Fonte:** O autor, 2023.

## <span id="page-26-1"></span>**3.1.2 Atuadores**

Com informações a respeito da temperatura e umidade relativa do ar é possível realizar o controle da exaustão. Para tal, faz-se uso de quatro exaustores que estão instalados em uma das extremidades do galpão, conforme mostra a [Figura 10.](#page-27-0) Ressaltando que a quantidade de exaustores pode ser aumentada com facilidade conforme o diâmetro do exaustor adotado pelo dono da propriedade. Eles, necessariamente precisam operar com pressão negativas, ou seja, removendo o ar de dentro da construção.

Também, é possível realizar o controle do nível das cortinas, estas que ficam na lateral do aviário, conforme mostra as linhas vermelhas do desenho da [Figura 10](#page-27-0) (no capítulo [2.1.5.2](#page-20-2)  foi mostrado uma aplicação real de cortinas).

![](_page_27_Figure_0.jpeg)

<span id="page-27-0"></span>**Figura 10:** Localização das cortinas e dos exaustores.

**Fonte:** O autor, 2023.

## <span id="page-27-1"></span>**3.2 Modelagem do Protótipo**

O sistema foi implementado em um aviário de produção de aves de corte mostrado na [Figura 11](#page-28-0) localizado na cidade de Arvorezinha do estado do Rio Grande do Sul e é similar às construções mostradas na [Figura 12.](#page-28-1) Ele tem dimensões de 16 x 120 metros e com pé direito de 3m, provido de uma cortina de lona na extremidade dos 120 metros. Antes da implementação a construção já possuía automação na alimentação e na iluminação.

Conforme (EJ, 2000) a taxa de lotação é de 13,5 aves/m<sup>2</sup> em aviários convencionais, resultando num total de 25.920 aves para as dimensões do aviário do experimento.

<span id="page-28-0"></span>**Figura 11:** Construções para produção avícola.

![](_page_28_Picture_1.jpeg)

**Fonte:** Google Maps, 2024.

<span id="page-28-1"></span>**Figura 12:** Aviário e cortinas.

![](_page_28_Picture_4.jpeg)

**Fonte:** (TAQUARI, 2016).

Com o estado atual local e com a proposta de aumentar o controle com respeito a temperatura criou-se a demanda de sensores e atuadores da Tabela [5,](#page-29-2) nela é informado o tipo de sensor/atuador, quantidade de dispositivos e se é digital ou analógico. No total, foram utilizados 20 dispositivos que demandaram 57 pinos.

<span id="page-29-0"></span>

| Descrição          | Quantidade           | Digital/Analógica |  |
|--------------------|----------------------|-------------------|--|
| Temperatura        |                      | Digital serial    |  |
| Umidade            | Ω                    | Digital serial    |  |
| Ventilação         |                      | Digital           |  |
| Cortinas (motores) |                      | Digital           |  |
| <b>LDR</b>         |                      | Analógica         |  |
| <b>LED</b>         |                      | Digital           |  |
| <b>Buzzer</b>      |                      | Digital PWM       |  |
|                    | $\sim$ $\sim$ $\sim$ |                   |  |

<span id="page-29-2"></span>**Tabela 5:** Entradas e saídas a usar no controlador.

**Fonte:** O autor, 2023.

<span id="page-29-1"></span>A Tabela [6](#page-29-3) exibe qual o tipo de material usado e uma breve descrição sobre ele. Também, definiu-se que o Arduino Mega atende as 64 conexões (pinos) exigidas na aplicação. Por isso, foi escolhido como controlador do sistema.

|                         | Observação               |  |  |  |  |
|-------------------------|--------------------------|--|--|--|--|
| 1 computador            | Processamento de dados   |  |  |  |  |
| 8 sensores DHT22        | Leitura de temperatura e |  |  |  |  |
|                         | umidade                  |  |  |  |  |
| 2 Step motor 28byj-48   | Abrir/fechar cortinas    |  |  |  |  |
| 4 motores               | Exaustão                 |  |  |  |  |
| 2 sensores de posição   | Nível de abertura<br>da  |  |  |  |  |
|                         | cortina                  |  |  |  |  |
| 1 Arduino Mega          | Leitura de sensores      |  |  |  |  |
| 8 opto isoladores       | Isolação elétrica        |  |  |  |  |
| 4 transistores 2SC22655 | Acionar coolers          |  |  |  |  |
| Bateria 5V 10 Ah        | Suportar quedas<br>de    |  |  |  |  |
|                         | energia                  |  |  |  |  |
| 4 LDR                   | Monitoramento<br>de      |  |  |  |  |
|                         | luminosidade             |  |  |  |  |
| Jumpers                 | Fios                     |  |  |  |  |
| Protoboard              | Interligação de circuito |  |  |  |  |
| <b>Buzzer</b>           | Emitir alerta sonoro     |  |  |  |  |
| Placa padrão            | Placa do sistema         |  |  |  |  |
| Pinos fêmea             | Conector de dispositivos |  |  |  |  |
| Shield Arduino Mega     | Conec. De Arduino Mega   |  |  |  |  |
| Resistores              | Resistores em geral      |  |  |  |  |
| LEDs                    | LEDs em geral            |  |  |  |  |

<span id="page-29-3"></span>**Tabela 6:** Materiais utilizados no projeto.

**Fonte:** O autor, 2023.

## <span id="page-30-1"></span>**3.3 Resultado Da Modelagem**

Construída a modelagem do capítulo anterior foi possível construir o diagrama de blocos do sistema mostrados da [Figura 13,](#page-30-0) que faz uso de quatro macros blocos, sendo eles:

- Sensores Umidade, temperatura e luminosidade;
- Controle Computador e controlador;
- <span id="page-30-0"></span>• Atuadores – Exaustores, motores de passo, LEDs e buzzer.

![](_page_30_Figure_5.jpeg)

**Figura 13:** Diagrama de bloco do sistema.

**Fonte:** o autor, 2023.

O sistema tem como função monitorar o ambiente através dos sensores e agir através dos atuadores. Também, ele interage com o usuário através da Interface Homem Máquina (HMI) exibindo imagem do estado atual dos exaustores e recebendo comandos através de botões, para assim atender a percepções do produtor.

#### <span id="page-31-1"></span>**3.4 Implementação de Atuadores, Sensores e Placa**

## <span id="page-31-2"></span>**3.4.1 Sensor LDR**

Para mensurar a iluminação do ambiente foi utilizado o sensor LDR que tem sua resistência variável em função da temperatura. Na [Figura 14](#page-31-0) é mostrado o circuito com três terminais, dois de alimentação e um de sinal, que por sua vez é analógico. No programa o usuário verá a variação da iluminação em forma numérica, variando de 0 até 1000, sendo 0 sem iluminação e 1000 extrema iluminação. Sendo lido um sensor a cada 10 segundos e os quatro sensores a cada 40 segundos.

![](_page_31_Figure_3.jpeg)

<span id="page-31-0"></span>![](_page_31_Figure_4.jpeg)

**Fonte:** Adaptado de (OLIVEIRA, 2015).

A intensidade de iluminação é mensurada a partir da diferença de potencial nos terminais do LDR, na [Figura 15](#page-32-0) é mostrado a reta linear que relaciona tensão nos terminais do LDR e a intensidade exibida na tela do computador, resultado em 10mV para cada 66 níveis.

<span id="page-32-0"></span>![](_page_32_Figure_0.jpeg)

**Figura 15:** Tensão versus intensidade de iluminação.

**Fonte:** O autor, 2024.

## <span id="page-32-1"></span>**3.4.2 Sensor de Temperatura e Umidade**

O sensor de umidade relativa do ar e temperatura DHT22 possui 3 pinos, dois de alimentação e um de comunicação serial. Na [Figura 16](#page-33-0) é mostrado a conexão com os sensores, sendo a linha preta o neutro, linha vermelha o +5V do Arduino e a azul os sinais seriais conectados a 8 portas seriais do Arduino Mega.

<span id="page-33-0"></span>![](_page_33_Figure_0.jpeg)

**Figura 16:** Conexões do sensor DHT22.

**Fonte:** o autor, 2023.

## <span id="page-33-1"></span>**3.4.3 Exaustores**

Para o acionamento dos exaustores é necessário o uso de relés, estes que precisam de um comando elétrico de baixa tensão e amperagem para serem acionado, neste caso o comando será os 5V do Arduino. Com este intuito, foi criado o circuito da [Figura 17](#page-34-0) para emitir tal sinal. Nele é recebido o comando do Arduino na parte superior que posteriormente passa pelo optoacoplador. Na sequência o opto-acoplador aciona o transistor que por sua vez aciona o exaustor (instalado no lugar do relé). Dessa maneira, foi obtido o circuito que isola magneticamente Arduino e tensão de acionamento do exaustor, uma vez que o Arduino não tem corrente suficiente para ligar o exaustor.

<span id="page-34-0"></span>![](_page_34_Figure_0.jpeg)

**Figura 17:** Circuito para acionamento de relé.

**Fonte:** o autor, 2023.

## <span id="page-34-2"></span>**3.4.4 Cortinas**

Neste projeto, as cortinas são simuladas através do motor de passo 28BYJ-48, como mencionado no capítulo [2.1.5.2 .](#page-20-2) Este motor possui quatro fios de comando que atendem as quatro bobinas do motor, logo é preciso conectá-las ao controlador. Na [Figura 18](#page-34-1) é mostrado as ligações entre controlador e shield e entre shield e motor de passo. Assim como, a alimentação vinda da fonte (alimentação diferente do Arduino).

![](_page_34_Figure_5.jpeg)

<span id="page-34-1"></span>![](_page_34_Figure_6.jpeg)

**Fonte:** o autor, 2024.

## <span id="page-35-1"></span>**3.4.5 Placa Eletrônica e Controlador**

Levando em consideração os objetivos do projeto, foi desenhado o esboço do sistema, conforme mostra a [Figura 19.](#page-35-0) Nela, é feito a junção das implementações dos sensores e atuadores descritos nos últimos subcapítulos, adicionado agora o Arduino Mega 2560 (controlador), computador e bateria.

O controlador Arduino Mega 2560 foi escolhido devido à sua quantidade de portas digitais e analógicas, maior capacidade de armazenamento e processamento em relação ao Arduino Uno.

<span id="page-35-0"></span>![](_page_35_Figure_3.jpeg)

**Figura 19:** Esboço do circuito.

**Fonte:** O autor, 2024.

Tendo a circuito funcionando, foi possível implementá-lo em uma placa padrão<sup>[1](#page-36-3)</sup> e um shield<sup>[2](#page-36-4)</sup> de Arduino Mega, conforme mostra a [Figura 20.](#page-36-0) Ela terá por função fazer a aquisição dos dados dos sensores, comunicar estas informações com o computador (programa) e posteriormente acionar atuadores.

<span id="page-36-0"></span>![](_page_36_Picture_1.jpeg)

**Figura 20:** Placa do sistema.

**Fonte:** O autor, 2024.

## <span id="page-36-1"></span>**3.3 Modelagem do Programa**

#### <span id="page-36-2"></span>**3.3.1 Diagrama de Caso de Uso**

Na [Figura 21](#page-37-0) é mostrado o diagrama de caso de uso, ou seja, as funções que o usuário pode executar ou visualizar sobre o sistema. Cada função está representada por um bloco, como

<span id="page-36-3"></span> $<sup>1</sup>$  Placa de material condutor, geralmente de cobre, que age de maneira similar à protoboard, fornecendo uma maior facilidade</sup> para conectar componentes

<span id="page-36-4"></span><sup>&</sup>lt;sup>2</sup> Placa que se encaixa ao Arduino Mega. Tem como funcionalidade de acrescentar funções ao Arduino

exemplo o primeiro bloco tem nome de "Visualiza temperaturas ideais", ou seja, o usuário tem a opção de ver em tela qual é a faixa de temperatura que a ave suporta.

<span id="page-37-0"></span>![](_page_37_Figure_1.jpeg)

**Figura 21:** Diagrama de caso de uso.

**Fonte:** o autor, 2024.

## <span id="page-37-1"></span>**3.3.2 Acionamento dos Exaustores e a Relação Com As Cortinas**

A fim de diminuir gastos com energia elétrica e com a depreciação dos exaustores usase uma lógica de atuação entre cortinas e exaustores, ou seja, em determinadas faixas de temperatura optou-se por desligar exaustores e abrir as cortinas do aviário. A Tabela [7](#page-38-3) mostra as temperaturas máximas em mínimas para cada faixa de idade da ave. Assim como, indica a faixa de temperatura que é preciso fechar as cortinas e acionar os exaustores.

<span id="page-38-0"></span>

| Faix<br>a de<br>idad | Tem<br>$p$ .<br>Mín.      | Tem<br>p.<br>Máx | Tem<br>p.<br>ideal      | Fecha<br>cort.<br>$\lceil$ <sup>o</sup> C] | Desativ<br>a todas<br>exaus.    | Ativa<br>exaus. 1<br>quando | Ativa<br>exaus.<br>2        | Ativa<br>exaus.                          | Ativa<br>exaus.<br>4             |
|----------------------|---------------------------|------------------|-------------------------|--------------------------------------------|---------------------------------|-----------------------------|-----------------------------|------------------------------------------|----------------------------------|
| e                    | $\lceil{^{\circ}}C\rceil$ | $\rm ^{\circ}C$  | $\lceil^{\circ}C\rceil$ |                                            | quando<br>$^{\circ}\mathrm{Cl}$ | $\lceil$ <sup>o</sup> C]    | quando<br>$\rm ^{\circ}C$ ] | quando<br>$\lceil{^\circ}\text{C}\rceil$ | quand<br>$\circ$ [ $^{\circ}$ C] |
|                      | 28.0                      | 35.0             | 33.0                    | > 33.8                                     | < 33.8                          | > 33.9                      | > 34.2                      | > 34.5                                   | > 34.8                           |
| 2                    | 25.0                      | 32.0             | 30.0                    | > 30.8                                     | $<$ 30.8                        | > 30.9                      | > 31.2                      | > 31.5                                   | > 31.8                           |
| 3                    | 21.0                      | 30.0             | 28.0                    | > 28.8                                     | < 28.8                          | > 28.9                      | > 29.2                      | $>$ 29,5                                 | > 29.8                           |
| 4                    | 20.0                      | 28.0             | 25.0                    | > 28.8                                     | < 25.8                          | > 25.9                      | > 26.2                      | > 27.5                                   | > 28.8                           |
| 5                    | 18.0                      | 28.0             | 24.0                    | > 24.8                                     | < 24.8                          | > 24.9                      | > 25.2                      | > 25.5                                   | > 25.8                           |
|                      |                           |                  |                         |                                            |                                 |                             |                             |                                          |                                  |

<span id="page-38-3"></span>**Tabela 7:** Temperatura máximas, mínimas e de acionamentos de exaustores.

**Fonte:** o autor, 2023.

Para melhor atender o produtor, foi implementado a opção de selecionar exaustão automática e manual, podendo assim ser escolhido pelo operador qual é o melhor método de refrigeração do sistema. Sendo que, a exaustão automática faz uso das temperaturas informadas na Tabela [7](#page-38-3) e a exaustão manual o criador pode selecionar na tela qual motor deve ou não estar ligado.

## <span id="page-38-2"></span>**3.3.3 Posição das Cortinas**

O sistema possui 16 níveis de cortinas usadas no modo automático quando a temperatura estiver abaixo das temperaturas informadas na coluna "Desativa todas exaus. em [ºC]" da Tabela [8,](#page-38-4) ou seja, quando a exaustão estiver desligada.

<span id="page-38-1"></span>

| Faixa de                     | Temp.                     | Temp.                     | Temp.                     | Desativa                 | Ativa     |
|------------------------------|---------------------------|---------------------------|---------------------------|--------------------------|-----------|
| idade                        | Mín.                      | Máx.                      | Ideal                     | Todas Exaus.<br>exaus. 1 |           |
|                              | $\lceil{^{\circ}C}\rceil$ | $\lceil{^{\circ}C}\rceil$ | $\lceil{^{\circ}C}\rceil$ | $em$ [°C]                | $em$ [°C] |
|                              | 28.0                      | 35.0                      | 33.0                      | < 33.8                   | > 35.0    |
| $\overline{2}$               | 25.0                      | 32.0                      | 30.0                      | < 30.8                   | > 33.0    |
| 3                            | 21.0                      | 30.0                      | 28.0                      | ${}_{< 28.8}$            | > 29.5    |
| 4                            | 20.0                      | 28.0                      | 25.0                      | < 25.8                   | > 26,5    |
| 5                            | 18.0                      | 28.0                      | 24.0                      | < 24.8                   | > 25,5    |
| <b>Fonte:</b> o autor, 2023. |                           |                           |                           |                          |           |

<span id="page-38-4"></span>**Tabela 8:** Temperatura máximas, mínimas e de nível de cortinas.

O nível da cortina é obtido a partir da Equação [1](#page-39-2) que é válida no intervalo de  $Temp_{ideal}$  – 0,8  $\leq$   $Temp_{Média}$   $\leq$   $Temp_{Ideal}$  + 0,8, ou seja, a equação estabelece um nível entre 0 e 16 no intervalo informado. Como exemplo, se a temperatura média for 25.5 °C

e a temperatura ideal de 25 °C, após aplicar a Equaçã[o 1](#page-39-2) chega-se no valor 3, ou seja, as cortinas estarão abertas no nível 3.

<span id="page-39-2"></span>
$$
Nivel = Int(16 - ((TempIdeal + 0.8) - TempMédia) * 10)
$$
 (1)

Na [Figura 22](#page-39-0) é mostrado o gráfico da temperatura versus posição da cortina para todas as faixas de vida da ave, observando que à medida que elas crescem, a temperatura ideal decresce e a cortina tende a ficar aberta com mais frequência. Caso o produtor opte por estabelecer o controle de forma manual, existe a opção de ativar/desativar o modo de operação automática via programa e alterar a posição da cortina através dos botões dentro da Interface Homem Máquina.

<span id="page-39-0"></span>![](_page_39_Figure_3.jpeg)

**Fonte:** o autor, 2023.

#### <span id="page-39-1"></span>**3.3.4 O Programa**

O programa desenvolvido em linguagem C++ foi criado dentro do Visual Studio 2012 para aplicações de programas Windows 32 bits. A fim de otimizar sua funcionalidade utilizouse programação orientada a objetos, que por sua vez também demandou a criação de mais de um arquivo. Abaixo estão listados os arquivos contidos na solução, tendo quatro arquivos ".cpp" e 4 arquivos ".h".

> • Serial.cpp – Contém funções para a comunicação serial via USB entre Arduino e computador;

- ControlAviProduction.cpp Estrutura principal do programa;
- Simulation.cpp Contém as funções da simulação do sistema;
- Gui.cpp Contém as funções para exibições gráficas da Interface Homem Máquina;
- Todas as funções ".h" Esta contém as declarações de funções, definições, declarações de variáveis e bibliotecas;

Na [Figura 23](#page-40-0) é mostrado o diagrama de blocos do programa, observando que os arquivos do programa ".cpp" fazem uso das ".h".

<span id="page-40-0"></span>![](_page_40_Figure_5.jpeg)

**Figura 23:** Diagrama de blocos do programa.

**Fonte:** o autor, 2023.

## <span id="page-40-1"></span>**3.3.5 Interface Homem Máquina (HMI)**

A interface homem máquina, como o próprio nome menciona, como o produtor e o sistema irão conversar, por isso, é de importante que ele seja o mais simples possível para evitar dificuldade de uso. Para isso, foi criado através do Microsoft Whiteboard a interface mostrada da [Figura 24,](#page-41-0) que inicialmente mostra a implementação de exaustores, sensores de umidade relativa do ar de temperatura e cortinas.

<span id="page-41-0"></span>![](_page_41_Figure_0.jpeg)

**Fonte:** O autor, 2023.

#### <span id="page-41-1"></span>**3.3.6 Segurança do Sistema**

No capítulo [2.5 f](#page-23-1)oram explicados os três pilares ao se trabalhar com segurança de informação. Por isso, as funções que envolvem alterações na operação do sistema exigem desbloqueio com senha. Estas funções são destacadas na [Figura 21](#page-37-0) como mostra o diagrama de caso de uso, nele há blocos com nomes de "Login" entre o "bloco homem" e "bloco função", isso porque, são estas as funções que alteram o modo de operação do sistema e, em casos de má-fé o usuário pode causar danos.

Com este intuito, foi implementado ao sistema a função de iniciar sessão, sendo que para efetuar alterações ao sistema é necessário informar a senha no campo destacado na [Figura](#page-42-0)  [25.](#page-42-0) Após logado, a senha terá duração de 30 segundos desde a última ação realizada pelo(a) operário(a). Ambas as situações serão informadas abaixo do campo da senha o atual status do sistema (Sistema desbloqueado ou Sistema bloqueado).

<span id="page-42-0"></span>![](_page_42_Figure_0.jpeg)

**Fonte:** O autor, 2024.

Nos casos que o operário(a) tentar executar uma ação sem logar, será mostrado na parte inferior do programa a mensagem "O sistema está bloqueado. Para usar desbloqueie com a senha" (Ver [Figura 26\)](#page-42-1).

![](_page_42_Picture_156.jpeg)

<span id="page-42-1"></span>![](_page_42_Picture_157.jpeg)

**Fonte:** O autor, 2024.

#### <span id="page-42-2"></span>**3.3.7 Outras funcionalidades**

## 3.3.7.1 Memória EEPROM

Para evitar falhas de operação em oscilações do fornecimento de energia ou ainda para quando o usuário queira reiniciar o sistema e não perder 100% dos dados presentes no programa, foi usado memória EEPROM. Esta memória tem a capacidade de salvar dados mesmo quando a placa está desenergizada, ou seja, opera como um disco rígido de computador. Nela foram salvas as posições das cortinas, temperatura média do galpão e a faixa de idade das aves. Dessa forma, quando o criador reiniciar o sistema os valores serão recompostos.

#### 3.3.7.2 Alerta de Mau Funcionamento de Sensores

No sistema há 20 sensores e, numa possível segunda versão do projeto, este número pode aumentar. Por isso, é fundamental a presença de um alerta de mau funcionamento de sensores, pois em casos de falha o usuário consegue identificar com facilidade qual é o sensor, uma vez que o próprio programa sinaliza.

Caso um sensor venha a apresentar falha, é necessário que o sistema continue operando. Esta falha precisa ser levada em consideração, pois ela interfere na temperatura média e umidade relativa média.

3.3.7.3 Uso Do Sistema Pelo Computador

Durante o desenvolvimento do programa dentro do Visual Studio 2012 com aplicação de programas para Windows 32 bits, percebeu-se que algumas funções exigiam maior desempenho da máquina, sendo geralmente as que demandam uso gráfico, ou seja, exibir imagem, ocultar imagem e atualizar valores numéricos da tela. Ainda, era notório que operações com números que possuíam casas decimais após a vírgula exigiam maior desempenho da máquina.

#### <span id="page-43-0"></span>**3.5 Modelagem do Firmware**

O firmware para controlar o Arduino, especificamente no bloco "Controlador" do diagrama de blocos da [Figura 13](#page-30-0) que tem como principal função ler sensores e acionar controladores. Ele foi criado no programa do Arduino, cujo diagrama de estados do funcionamento é apresentado na [Figura 27](#page-44-0) e o significado de cada estado mostrado na Tabela [9.](#page-44-2) Basicamente, os estados 0, 1 e 2 cumprem a função de aguardar e direcionar o comando e os demais estados executam os comandos de leitura e/ou escrita em sensores e atuadores.

**Figura 27:** Diagrama de estados do firmware.

<span id="page-44-0"></span>![](_page_44_Figure_2.jpeg)

**Fonte:** O autor, 2024.

<span id="page-44-1"></span>

| Estado   | Operação                                                 |
|----------|----------------------------------------------------------|
| Início   | Aguarda caractere da comunicação serial                  |
| $\theta$ | Aguarda caractere "P" para avançar                       |
|          | Aguarda caractere para direcionar ação                   |
| 2        | Luz piscante que indica funcionamento do sistema         |
| 3        | Recebe número de sensor a ler e lê temperatura e umidade |
| 4        | Ativa/desativa exaustores conforme comandos do programa  |
| 5        | Lê sensores LDR                                          |
| 6        | Controla motores de passo conforme comandos do programa  |
| 7        | Usado para salvar dados na EEPROM                        |
| 8        | Salva faixa de idade na EEPROM                           |
| 9        | Salva posição da cortina 1 na EEPROM                     |
|          | Salva posição da cortina 2 na EEPROM                     |
|          | Aciona Buzzer                                            |

<span id="page-44-2"></span>**Tabela 9:** Operação do fluxograma da [Figura 27.](#page-44-0)

**Fonte:** O autor, 2024.

## <span id="page-45-0"></span>**4 RESULTADOS**

No capítulo dos resultados será validado a implementação da placa eletrônica, esta que faz uso de componentes eletrônicos, Arduino Mega e computador. Basicamente, a placa coletará informações nos sensores e controlará os atuadores conforme os comandos enviados pelo programa. Todo o procedimento descrito neste capítulo será totalmente prático, com a aplicação da placa e programa em ambiente não produtivo e em ambiente produtivo. No primeiro subcapítulo é mostrado como o sistema deve ser instalado, no segundo e terceiro é explicado os testes. O roteiro do experimento pode ser consultado junto às últimas páginas deste projeto (ANEXO I).

## <span id="page-45-1"></span>**4.1 Guia de Uso do Sistema**

Inicialmente, o usuário deve seguir alguns passos para instalar o sistema, abaixo ele é listado.

- 1) Conectar o carregador da bateria a rede de energia do local;
- 2) Conectar todos os sensores a placa;
- 3) Conectar cabo USB entre placa e computador;
- 4) Iniciar programa no computador;
- 5) Definir faixa de idade da ave dentro do programa;
- 6) Observar se aparece algum erro de leitura dos sensores. Caso sim, será exibida uma mensagem na tela de qual sensor está apresentando falha.

## <span id="page-45-2"></span>**4.2 Teste em Ambiente Não Produtivo**

Com o projeto finalizado, foi então validado sua funcionalidade. Primeiramente, foi executado o teste em ambiente não produtivo, ao qual foi realizado na cidade de Porto Alegre– RS, ou seja, no local onde o projeto foi desenvolvido.

#### <span id="page-46-1"></span>**4.2.1 Teste Geral**

Na [Figura 28](#page-46-0) é mostrado o sistema coletando dados do ambiente, dentro da caixa de material plástico está a placa e a bateria, sobre ela estão os sensores (temperatura, umidade e luminosidade). Os atuadores (exaustores e cortinas) são simulados pela caixa de acrílico na parte superior esquerda da mesma figura. O computador está ao lado conectado via USB com o controlador e está executando o programa criado para interagir com o operador (a).

<span id="page-46-0"></span>![](_page_46_Picture_2.jpeg)

**Figura 28:** Experimento em mesa.

**Fonte:** O autor, 2024.

[Figura 29](#page-47-2) é exibido o programa, nele vemos 8 leituras da temperatura e umidade relativa do ar, 4 leituras de luminosidade, 4 campos informado o status dos exaustores (ligado ou desligado), 2 campos informando a posição das cortinas (0 até 16). Na parte direita do programa, especificamente após a divisão da linha vertical, estão alguns detalhes de operação e configurações do lote, como a faixa de idade (1 até 5), modo de operação das cortinas e dos exaustores (automático ou manual), regulagem manual da posição das cortinas (usado quando a posição estiver desregulada) e na parte inferior do canto direito é mostrado qual é a temperatura de acionamento de cada um dos exaustores. Também, ao lado das temperaturas dos sensores, é visto as métricas calculadas no programa, como a temperatura média, temperatura ideal e o tempo de execução do programa. Não menos importante é o campo localizado na parte inferior do programa, pois são informados os alertas do sistema acompanhados de sons do Buzzer.

<span id="page-47-2"></span><span id="page-47-0"></span>![](_page_47_Figure_0.jpeg)

**Figura 29:** Resultado em programa do experimento d[a Figura 28.](#page-46-0)

**Fonte:** O autor, 2024.

Um segundo teste, agora estressando os sensores com um aquecedor, temos o resultado em programa mostrado na [Figura 30.](#page-47-1) Observa-se que a temperatura média se elevou para 29.8 °C e que os quatro exaustores foram acionados.

<span id="page-47-1"></span>![](_page_47_Picture_141.jpeg)

**Figura 30:** Resultado em programa do experimento d[a Figura 28.](#page-46-0)

**Fonte:** O autor, 2024.

#### <span id="page-48-1"></span>**4.2.2 Teste do Alerta de Falhas**

Na [Figura 31](#page-48-0) em sua parte inferior, dentro do campo de mensagem é mostrado um exemplo de falha acompanhado de um sinal sonoro emitido pelo buzzer da placa, neste caso o sensor de temperatura número 4 está apresentando erro de leitura, pois o sensor foi desconectado propositalmente para simular um erro de operação. Dessa forma, o operador pode identificar com rapidez qual sensor falhou e pode resolver o problema de imediato. Para ignorar o alerta bastaria pressionar o botão "ok" ao lado, porém, caso o problema não tenha sido resolvido o sistema alertará novamente a ocorrência após 24 segundos.

<span id="page-48-0"></span>![](_page_48_Picture_112.jpeg)

![](_page_48_Figure_3.jpeg)

## <span id="page-48-2"></span>**4.3 Teste em Ambiente Produtivo**

O objetivo inicial do projeto era criar um sistema para monitoramento e controle de temperatura e umidade relativa do ar de um ambiente avícola. Com este intuito, foi testado o sistema no ambiente produtivo, localizado no interior da cidade de Arvorezinha do estado do Rio Grande do Sul, o qual é usado para produção de aves de corte. Na [Figura 32](#page-49-0) pode ver os sensores coletando dados de temperatura, umidade e luminosidade do ambiente e os atuadores agindo através dos exaustores e cortinas.

**Fonte:** O autor, 2024.

<span id="page-49-0"></span>![](_page_49_Picture_0.jpeg)

**Figura 32:** Sistema testado no ambiente produtivo.

**Fonte:** O autor, 2024.

As informações são coletadas pelo controlador e na sequência enviadas para o programa que interage com o usuário através da interface mostrada na [Figura 33.](#page-50-0) Nesta amostra de dados observa-se que a temperatura média é de 39,8 °C, com isso todos os exaustores estão ligados. Também é notório que o sensor 5 apresenta 2,1 °C graus a menos que a temperatura média. Como é conhecido a localização do sensor, o produtor terá uma ferramenta visual para corrigir estas diferenças. Neste exemplo mostrado na [Figura 33,](#page-50-0) o controlador está impondo a posição das cortinas ao nível mínimo, ou seja, está fechada, pois os exaustores estão ligados, que por sua vez tem por função remover o ar no interior de toda a construção.

Com respeito ao sensor de iluminação número 2, ele está indicando neste caso que a uma intensidade de, 183 de 1000, ou seja, neste momento a iluminação está com 18,3% de sua capacidade máxima.

<span id="page-50-0"></span>![](_page_50_Figure_0.jpeg)

**Figura 33:** Interface Homem Máquina no teste Produtivo.

**Fonte:** O autor, 2024.

Pode-se então afirmar que é possível usar o sistema para monitoramento de temperatura, umidade relativa do ar e luminosidade na área compreendida da [Figura 9.](#page-26-0) Ressaltando que os sensores têm um alcance máximo de 20 metros de comprimento, fator este que limitou a área de cobertura.

Comparando este trabalho com os demais consultados (Tabela 4), foi possível obter ganhos com o aumento de sensores monitorados, pois passou de 1 para 8. Também, foi implementado os sensores de iluminação e a bateria, novidade trazida em relação aos demais trabalhos.

## <span id="page-51-0"></span>**5 CONCLUSÃO**

No sistema de produção de frangos a temperatura juntamente com a umidade relativa do ar interferem na ambiência, que por consequência no bem-estar da ave. Por isso, para o lote obter uma boa conversão alimentar é necessário manter as variáveis no seu valor ideal, estas que precisam ser mensuradas por sensores que cubram a maior área possível dentre os 120 X 16 metros da construção.

Neste projeto foi construído e implementado uma solução, possuindo oito sensores de temperatura, oito sensores de umidade, quatro de luminosidade, quatro exaustores e duas cortinas. O sistema todo, gerencia de forma contínua sensores, atuadores, controlador e programa, podendo o usuário controlar a operação e escolher entre manual ou automática. Também, com os dados em tela, pode tirar conclusões a respeito da intensidade das variáveis controladas, podendo gerar ações para melhorar a ambiência do local.

Os principais ganhos trazidos por este projeto ao sistema de produção estudado são o uso de bateria, monitoramento de iluminação, segurança na operação e a maior cobertura monitorada com os sensores de temperatura e umidade relativa do ar. As funções de monitoramento de variáveis (um sensor de temperatura e um sensor de umidade), controle de atuadores, uso de Interface Homem Máquina e tratamento de falhas, foram aplicadas tanto neste projeto quanto nos trabalhos referenciados. De modo geral, teve um ganho relacionado com a automatização de tarefas, podendo o usuário dedicar seu tempo em atividades relacionadas a análise do ambiente e podendo executar ações assertivas a partir dos dados exibidos na Interface Homem Máquina. Além disso, com as funcionalidades mencionadas aqui, o produtor pode trabalhar com alta densidade de aves por metro quadrado.

Também, percebeu-se a possibilidade de expandir o controle do ambiente, como, por exemplo, na área de monitoramento de falhas na alimentação das aves, no controle eficiente do aquecimento, controle da umidade do solo e o monitoramento da condição climática externa. Outras melhorias observadas são com relação ao modo de operação do sistema, podendo ele estar conectado à internet, fazer uso de sensores com maior alcance e relacionar a temperatura com a umidade relativa do ar no controle ambiente interno.

## <span id="page-52-0"></span>**REFERÊNCIAS**

(FAWC), F. A. W. C. Governo de United Kingdom, 2019. Disponivel em:

<https://www.gov.uk/government/groups/farm-animal-welfare-committee-fawc>. Acesso em: 19 Novembro 2023.

AGRICULTURE, U. S. D. O. United State Department of Agriculture. **United State Department of** 

**Agriculture**, 2024. Disponivel em: <https://apps.fas.usda.gov/psdonline/app/index.html#/app/advQuery>. Acesso em: 8 Janeiro 2024.

AI, R. Avicultura Industrial. **Avicultura Industrial**, 2019. Disponivel em:

<https://www.aviculturaindustrial.com.br/imprensa/as-cidades-brasileiras-com-o-maior-numero-deaves/20190925-114955-

n622#:~:text=2019%2012%3A19-,O%20rebanho%20av%C3%ADcola%20brasileiro%20cresceu%202%2C9%2 5%20em%202018%20e,Geografia%20e%20Estat%C3%ADstica%2>. Acesso em: 15 Dezembro 2022.

ALBUQUERQUE, Y. Smart Kits. **Smart Kits**. Disponivel em: <https://blog.smartkits.com.br/conhecendo-oarduino-mega-2560/>. Acesso em: 9 Março 2023.

ALIEXPRESS. Aliexpress. **Aliexpress**, 2023. Disponivel em:

<https://pt.aliexpress.com/item/32751758667.html?spm=a2g0o.productlist.main.19.304922a2uVuoHm&algo\_pv id=1539273a-796f-4103-9567-7ca5392b9637&algo\_exp\_id=1539273a-796f-4103-9567-7ca5392b9637-

9&pdp\_ext\_f=%7B%22sku\_id%22%3A%2261834206404%22%7D&pdp\_npi=3%40dis>. Acesso em: 9 março 2023.

AMMAD-UDDIN, M. et al. IEEE, 2014. Disponivel em: <https://ieeexplore.ieee.org/document/7238228>. Acesso em: 11 Março 2023.

AOSONG. **Digital-output relative humidity & temperature sensor/module**. Aosong Electronics. [S.l.], p. 10. BROOM, D. M. Indicators of Poor Welfare, Reding, 1986. Disponivel em:

<https://www.uco.es/az/index.php/az/article/view/4910/3156>. Acesso em: 24 out. 2023.

CAMUSSO , D.; SANTOS, J. R.; VIAGI FERREIRA, A. **Environmental monitoring based on Internet of Things technology**. Universidade de Taubaté. Taubaté, p. 15. 2021.

CORE, R. Robo Core. **Robo Core**, 2023. Disponivel em: <https://www.robocore.net/motor-motoredutor/motorde-passo-com-driver-

uln2003?gclid=Cj0KCQiApKagBhC1ARIsAFc7Mc5cIIHSR\_hZNX9JgJmQVMqX79BFNXHOuEWvDsKZkH 5GavgVSDTGtDkaAi7OEALw\_wcB>. Acesso em: 9 Março 2023.

DAS, D. Circuit Digest. **Circuit Digest**, 2023. Disponivel em: <https://circuitdigest.com/microcontroller-

projects/interface-dht22-sensor-module-with-arduino>. Acesso em: 4 Fevereiro 2024.

EJ, C. Scielo. **Scielo**, 2000. Disponivel em:

<https://www.scielo.br/j/rbca/a/Sdkhm6SQRmsrft6XrDRrxxQ/?lang=pt#>. Acesso em: 10 Dezembro 2023.

ELETROGATE. Eletrogate. **Eletrogate**, 2023. Disponivel em: <https://www.eletrogate.com/sensor-fotoresistorldr-de-

5mm?utm\_source=Site&utm\_medium=GoogleMerchant&utm\_campaign=GoogleMerchant&gad=1&gclid=Cj0 KCQjw84anBhCtARIsAISI-xeCDL0Zqwttt\_T9q29j1B90z3cyPox3iit9xzOdvAqBFB2JnEjfNcaAhhVEALw\_wcB>. Acesso em: 20 Agosto 2023.

EMBRAPA. Embrapa. **Embrapa**, 2008. Disponivel em: <https://www.embrapa.br/busca-de-noticias/-

/noticia/18023076/cuidados-com-o-manejo-das-aves-no-

verao#:~:text=A%20temperatura%20de%20conforto%20t%C3%A9rmico,conforto%20%C3%A9%20de%2022 %20graus.>. Acesso em: 01 Novembro 2023.

FRONZA, E. Portal do Agronegócio. **Portal do Agronegócio**, 2020. Disponivel em:

<https://www.portaldoagronegocio.com.br/pecuaria/avicultura/artigos/automacao-e-beneficios-dos-processosprodutivos-em-granjas-de-matrizes-de-frango-de-corte>. Acesso em: 5 Janeiro 2023.

FURLAN, R.; MACARI, M. **Fisiologia aviária aplicada a frangos de corte. Termoregulação**.

FUNEP/UNESP. Jaboticabal, p. 209-230. 2002.

GUERINI, et al. **AVALIAÇÃO DOS ÍNDICES DE MORTALIDADE EM LOTES DE FRANGO DE** 

**CORTE**. Intitudo Federal Catarinense - Campus Concórdia. Concórdia, p. 1. 2016.

HONORATO, J. AGRO2. **AGRO2**, 2023. Disponivel em: <https://agro2.com.br/pecuaria/abate-frangosavicultura-

brasil/#:~:text=Abate%20de%20frangos%20no%20Brasil,abate%20em%2017%20unidades%20federativas.>. Acesso em: 8 Janeiro 2024.

INDUSTRIAL, R. A. https://www.btaaditivos.com.br/br/blog/cuidados-essenciais-no-controle-de-temperaturados-aviarios-em-dias-de-calor/115/. **BTA**, 2020. Disponivel em:

<https://www.btaaditivos.com.br/br/blog/cuidados-essenciais-no-controle-de-temperatura-dos-aviarios-em-diasde-calor/115/>. Acesso em: 12 Novembro 2023.

LIMA FONSECA, ; DOS REIS COSTA, M. UFRA. **UNIVERSIDADE FEDERAL RURAL DA** 

**AMAZÔNIA-UFRA**, 2019. Disponivel em:

<https://bdta.ufra.edu.br/jspui/bitstream/123456789/1861/1/Sistema%20de%20controle%20de%20irriga%c3%a 7%c3%a3o%20automatizado%20utilizando%20placa%20microcontroladora%20para%20sistemas%20agr%c3% adcolas.pdf>. Acesso em: 4 Fevereiro 2024.

LIVRE, M. Mercado Livre. **Mercado Livre**, 2023. Disponivel em: <https://produto.mercadolivre.com.br/MLB-2767193270-microventilador-cooler-ventoinha-40x40x10-12-volts-original-

JM?matt\_tool=83149186&matt\_word=&matt\_source=google&matt\_campaign\_id=14303413646&matt\_ad\_gr oup\_id=125984292437&matt\_match\_type=&matt\_network=g&>. Acesso em: 9 Março 2023.

LIVRE, M. Mercado Livre. **Mercado Livre**, 2023. Disponivel em: <https://produto.mercadolivre.com.br/MLB-1651735783-buzzer-ativo-12v-bip-continuo-pci-12mm-05-pecas-

JM#position=6&search\_layout=stack&type=item&tracking\_id=d7442458-a4a0-436c-820e-48bdf0fc28ef>. Acesso em: 20 Agosto 2023.

MADEIRAMADEIRA. MadeiraMandeira, 2023. Disponivel em: <https://www.madeiramadeira.com.br/cortinaaviario-amarelo-2-60x50-120grs-2-60x10-4652202.html>. Acesso em: 12 Dezembro 2023.

MARIN, R. H. et al. Effect of an acute stressor on fear and on the social Effect of an acute stressor on fear and on the social. In: \_\_\_\_\_\_ **Applied Animal Behaviour Science**. 1. ed. [S.l.]: [s.n.], 2001. p. 71 57-66. MCROBERTS, M. **Arduino Basico**. São Paulo: Novatec, 2011.

MEDEIROS, D. D. F. **Abordagem do uso de redes de sensores sem fio em**. Universidade Federal Fluminense. Niterói, p. 68. 2020.

NUR SYAMIMI , A. et al. IEEE. **IEEE**, 2016. Disponivel em:

<https://ieeexplore.ieee.org/document/7808297/>. Acesso em: 11 março 2023.

OLIVEIRA, M. E. D. **Desenvolvimento de sistema automatizado de monitoramento de ambiente de produção animal, utilizando uma rede de sensores sem fio**. Universidade de São Paulo. Pirassununga, p. 57. 2015.

RAFITEC. Rafitec. Rafitec, 2024. Disponivel em: <https://rafitecpropex.com.br/solucoes-em-tecidos/cortinapara-avicultura-e-suinocultura/>. Acesso em: 2 Fevereiro 2024.

ROY, S.; SUBIR KUMAR , S. RFID based real time system for early detection of Avian Influenza for poultry based industry. **IEEE**, 2016. Disponivel em: <https://ieeexplore.ieee.org/document/7522460/authors#authors>. Acesso em: 11 março 2023.

RURAL, C. Tipos de aviários: qual garante maior conforto térmico? | Ligados&Integrados - 02/01/2023.

**Youtube**, 2023. Disponivel em: <https://www.youtube.com/watch?v=IDLkSssJdkk>. Acesso em: 12 Novembro 2023.

RURAL, C. Tipos de aviários: qual garante maior conforto térmico? | Ligados&Integrados - 02/01/2023. **Canal Rural**, 2023. Disponivel em: <https://www.youtube.com/watch?v=IDLkSssJdkk>. Acesso em: 18 Novembro 2023.

SANTOS, J. H. T. Locus UFV. **Locus UFV**, 2008. Disponivel em:

<https://www.locus.ufv.br/handle/123456789/688>. Acesso em: 4 Fevereiro 2024.

SANTOS, S. C. **AEGIS: sistema de sensoriamento seguro para monitoramento de chuvas**. Universidade Federal Fluminense. Niterói, p. 86. 2020.

SILVA, C. D. O. D. Automação com Monitoramento de Variáveis. **UFPI**, 2017. Disponivel em:

 $\lt$ https://ufpi.br/arquivos\_download/arquivos/PICOS/Not%C3%ADcias/PICOS\_2022/Biblioteca/2017/Sistemas

de\_Informa%C3%A7%C3%A3o\_2017/Cidronio\_de\_Oliveira\_da\_Silva.pdf>. Acesso em: 11 março 2023.

SILVA, C. D. O. D. **Automação com Monitoramento de Variáveis**. UFPI. Picos, p. 53. 2017.

SILVA; VIEIRA, 2010. Disponivel em: <https://www.uco.es/az/index.php/az/article/view/4910/3156>. Acesso em: 24 out. 2023.

SPARKFUN. Sparkfun. Sparkfun. Disponivel em: <https://learn.sparkfun.com/tutorials/serial-peripheralinterface-spi>. Acesso em: 1 Fevereiro 2024.

TAQUARI, C. V. D. CIC Vale do Taquari. **CIC Vale do Taquari**, 2016. Disponivel em:

<https://cicvaledotaquari.com.br/aviario-produzira-12-milhao-de-frangos-por-ano-em-estrela/>. Acesso em: 18 Janeiro 2024.

TORRES, A. P. A. **AVALIAÇAO DE DESEMPENHO DAS TECNOLOGIAS DSRC E LORA EM UM**. Universidade Federal do Pará. Curitiba, p. 71. 2019.

UFRJ. GTA UFRJ. UFRJ, 2024. Disponivel em: <https://www.gta.ufrj.br/grad/01\_1/contador555/ldr.htm>. Acesso em: 1 Fevereiro 2024.

# <span id="page-55-0"></span>**ANEXO I**

Roteiro experimental de teste a campo:

- 1) Coletar uma amostra de dados sem estressar o sistema;
- 2) Tirar uma foto da atuação da placa;
- 3) Realizar uma captura de tela do programa;
- 4) Coletar uma amostra de dados agitando a temperatura do local com um aquecedor;
- 5) Tirar uma foto da atuação da placa;
- 6) Tirar uma captura de tela do programa;
- 7) Tirar uma foto da parte externa do aviário.